# **E-soft Latest Features 2016 Accounting**

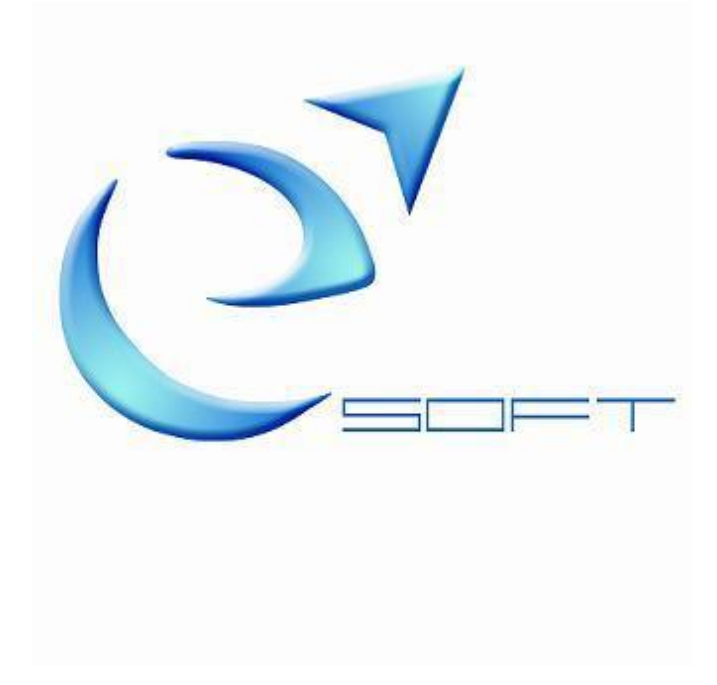

#### **INTRODUCTION**

This paper aims to inform our customers about the changes / enhancements made in the past year in the Accounting System.

If you are interested in some of the latest features or need more detailed information please contact our company.

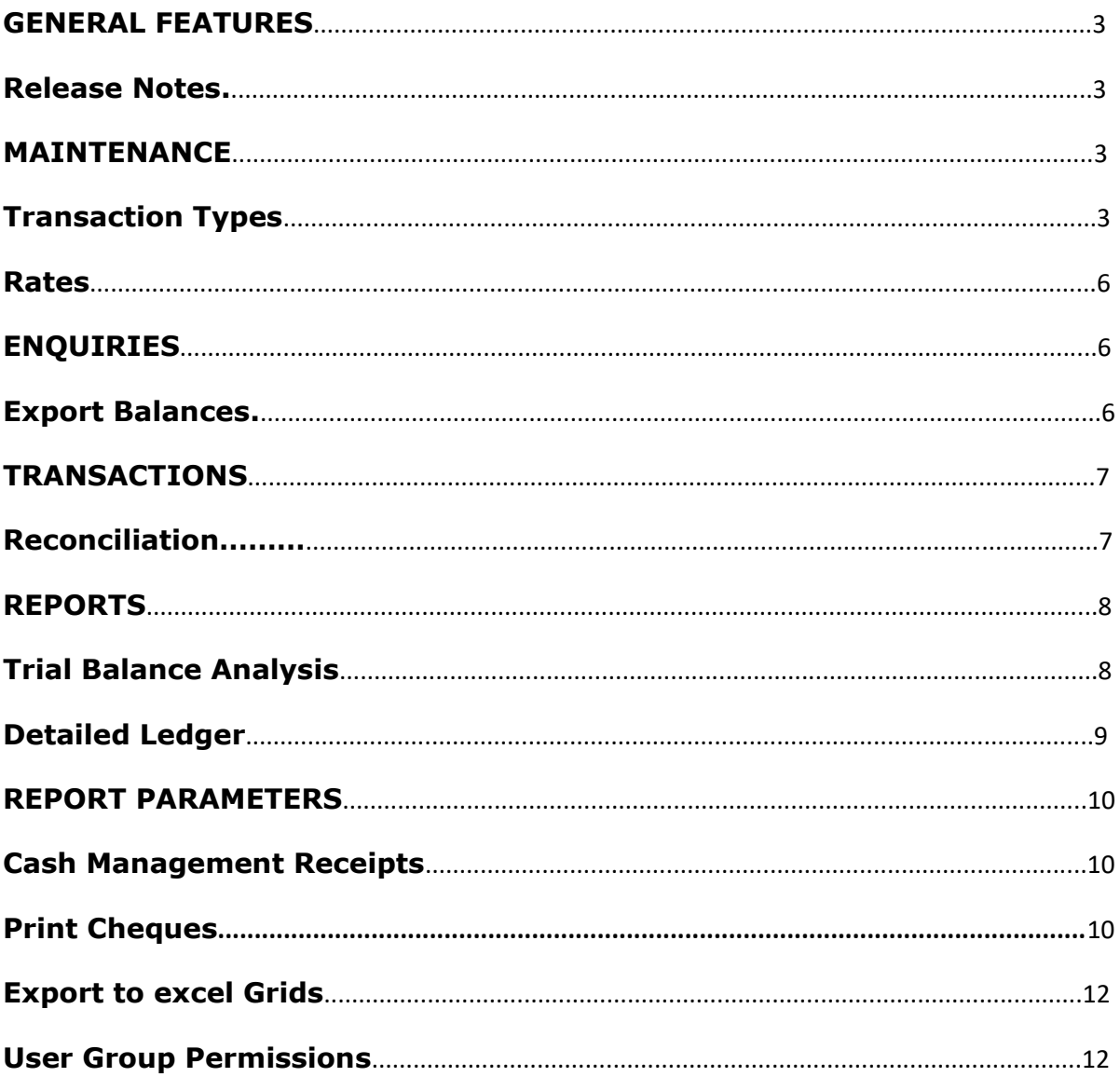

#### **Release Notes**

These notes refer to the latest changes in the system sorted by release date. You can find these under Help menu.

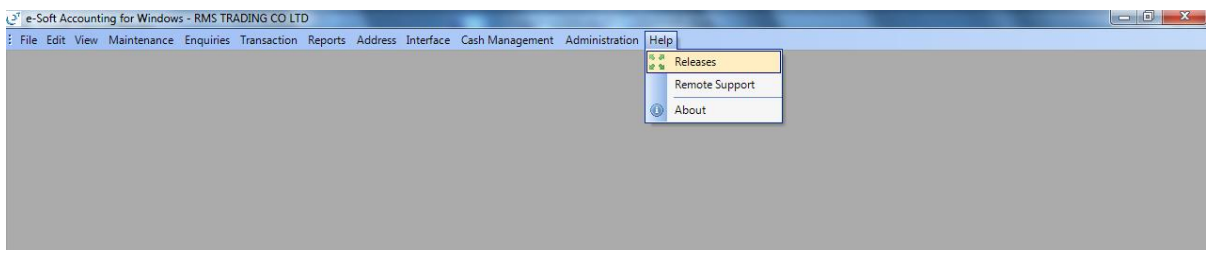

# **ACCOUNTING**

## **Maintenance**

#### **Transaction Types**

 **Reverse charge self - assessment.** In some cases, with some purchases from abroad a reverse charge transaction must be created, but the company is charged with vat output an amount due to be paid to the state. Note on the figures below, the reverse charge input transaction has G=0% vat and the reverse charge input account is not debited, and the reverse charge output transaction has G=19% vat and extra lines are created that debit the expense and credit the reverse charge vat output with the vat amount.

As shown on the third figure, the reverse charge vat input is "missing" from the VAT report, thus creating an amount due to be paid.

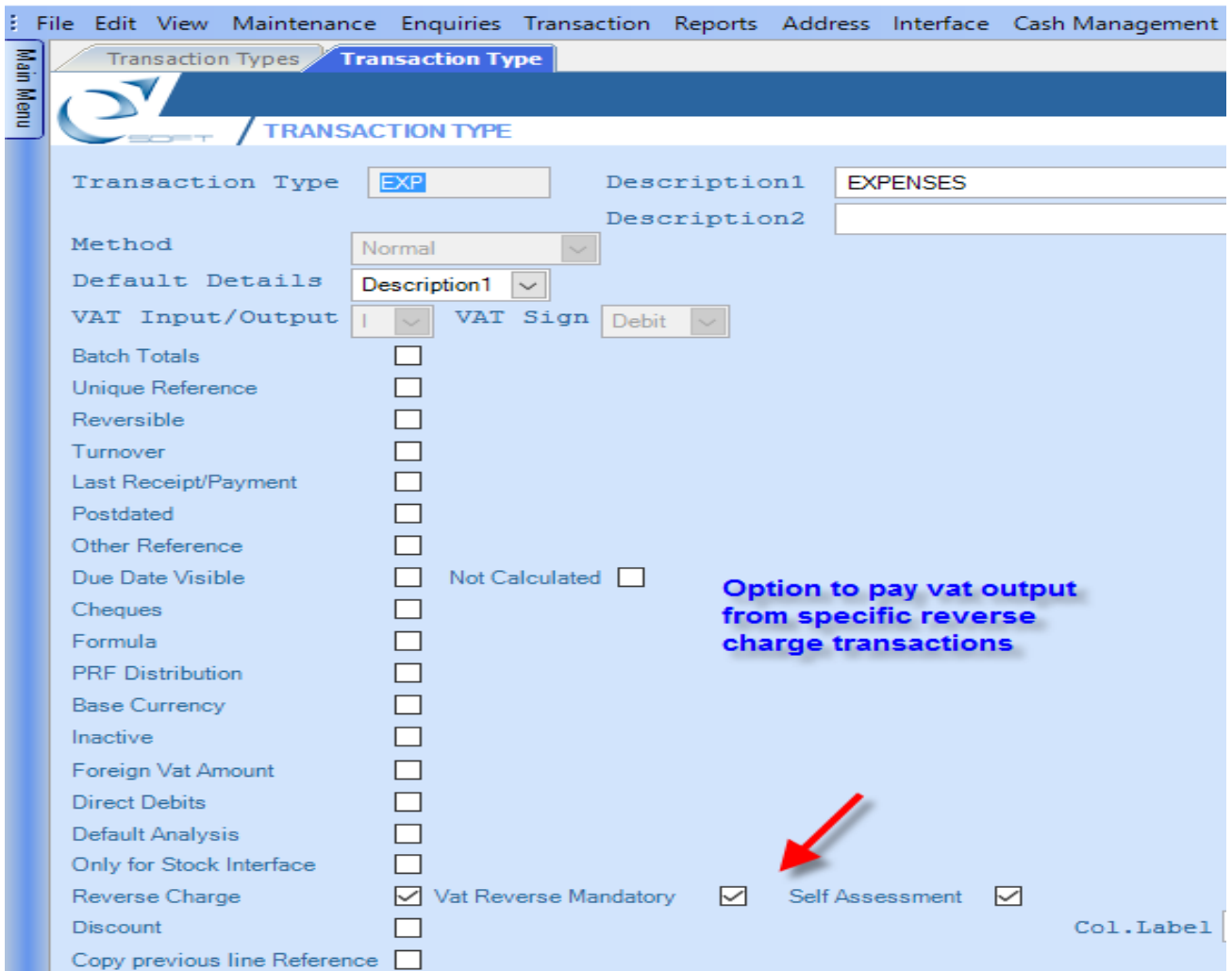

#### $\mathbb{Q}^7$  e-Soft Accounting for Windows - ECS E-soft Demo Company

#### $\mathcal{Q}^{\dagger}$ e-Soft Accounting for Windows - ECS E-soft Demo Company

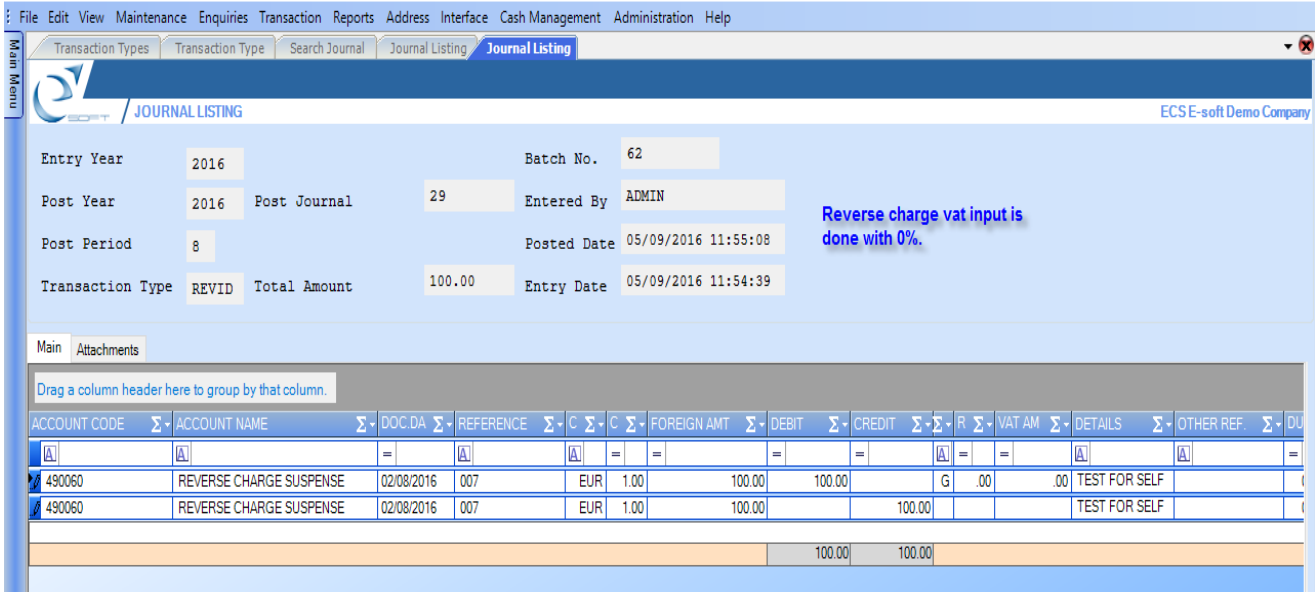

 $\Box$   $\times$ 

 $\mathcal{Q}^{\dagger}$ e-Soft Accounting for Windows - ECS E-soft Demo Company

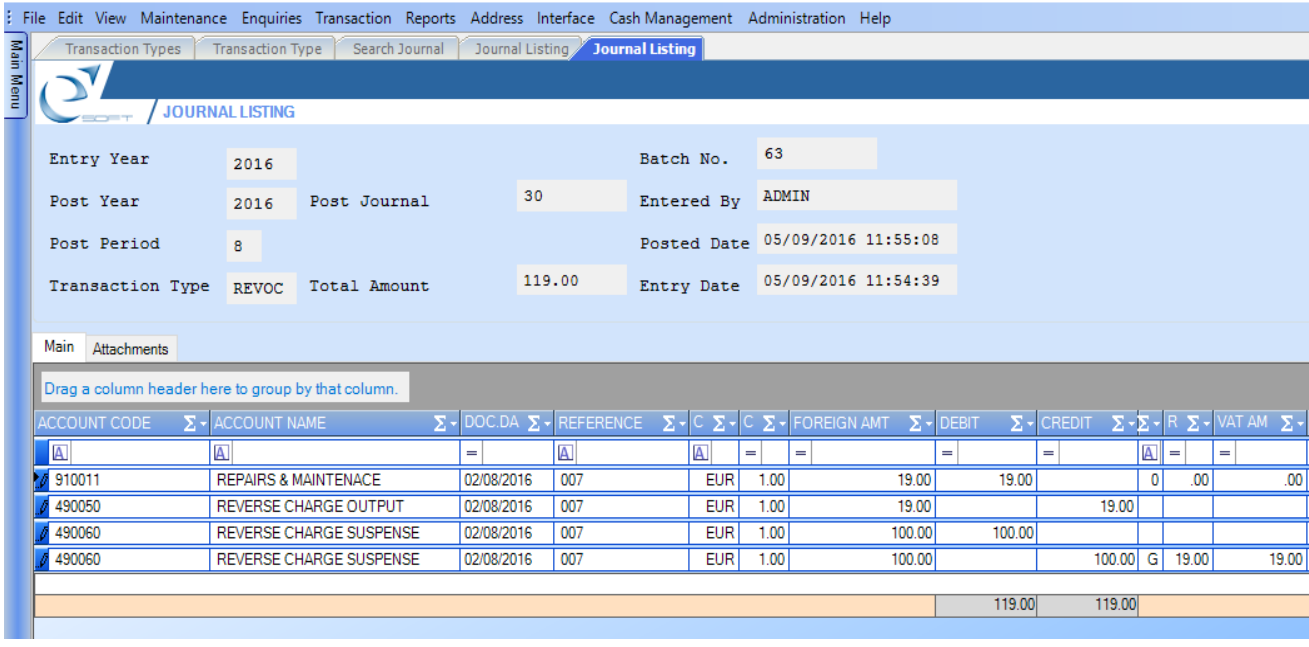

#### oft Demo Company

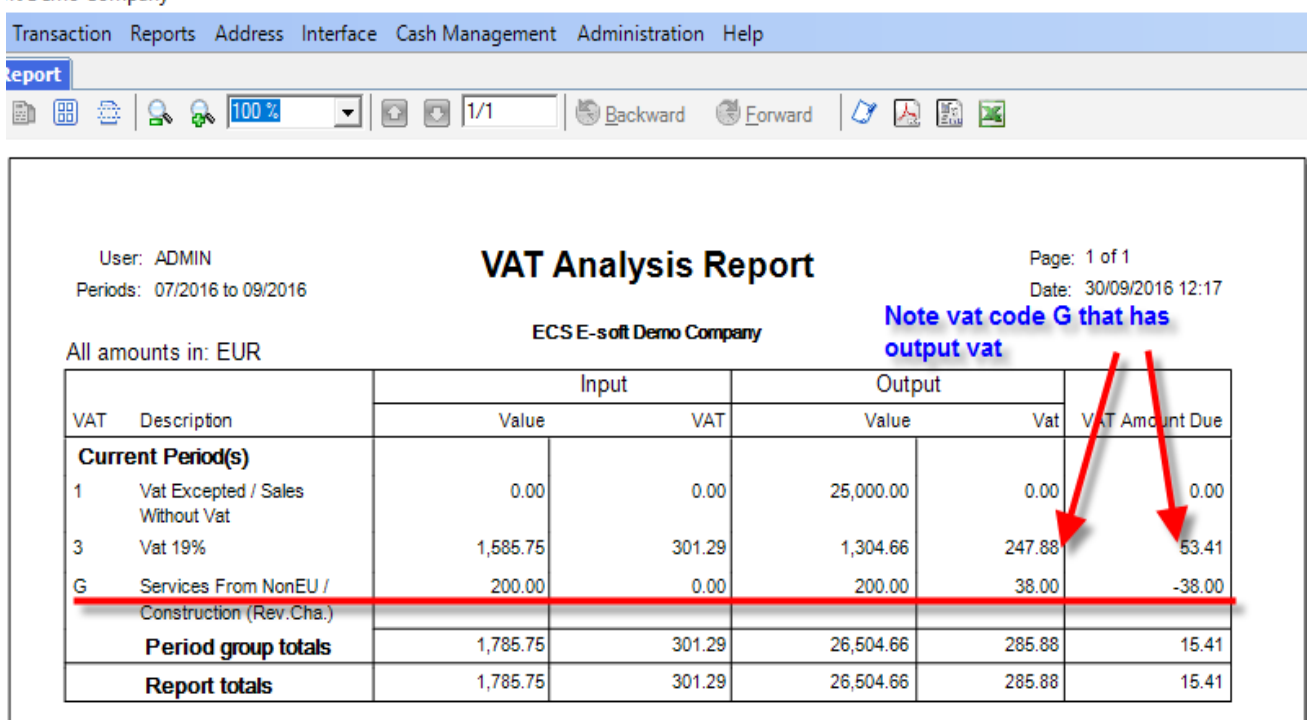

#### **Rates**

Import Rates screen, has an additional option to import from the European Central Bank website automatically the rates of the current date. Also it has an option to create new currencies and insert their rates.

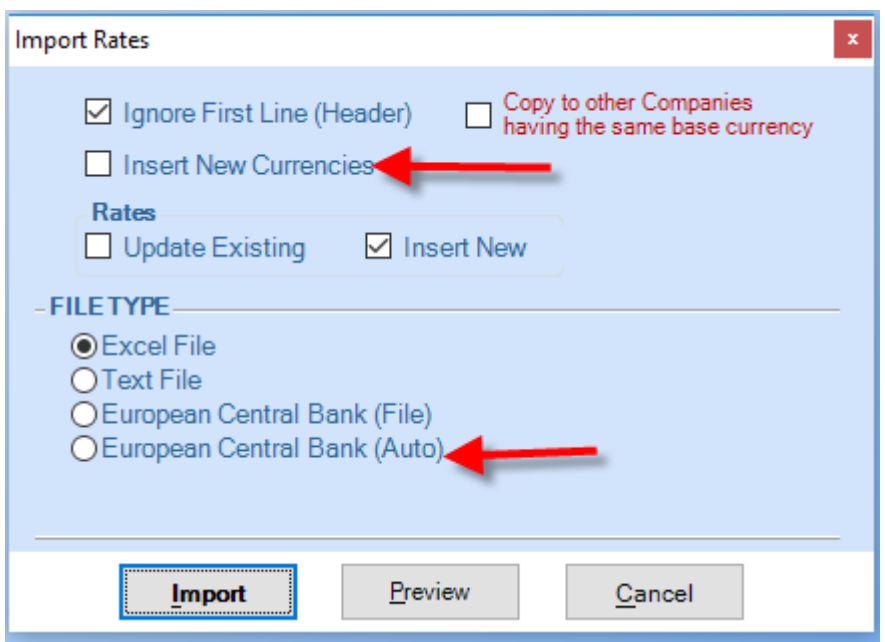

#### **Enquiries – Export Balances**

Option to filter by account group.

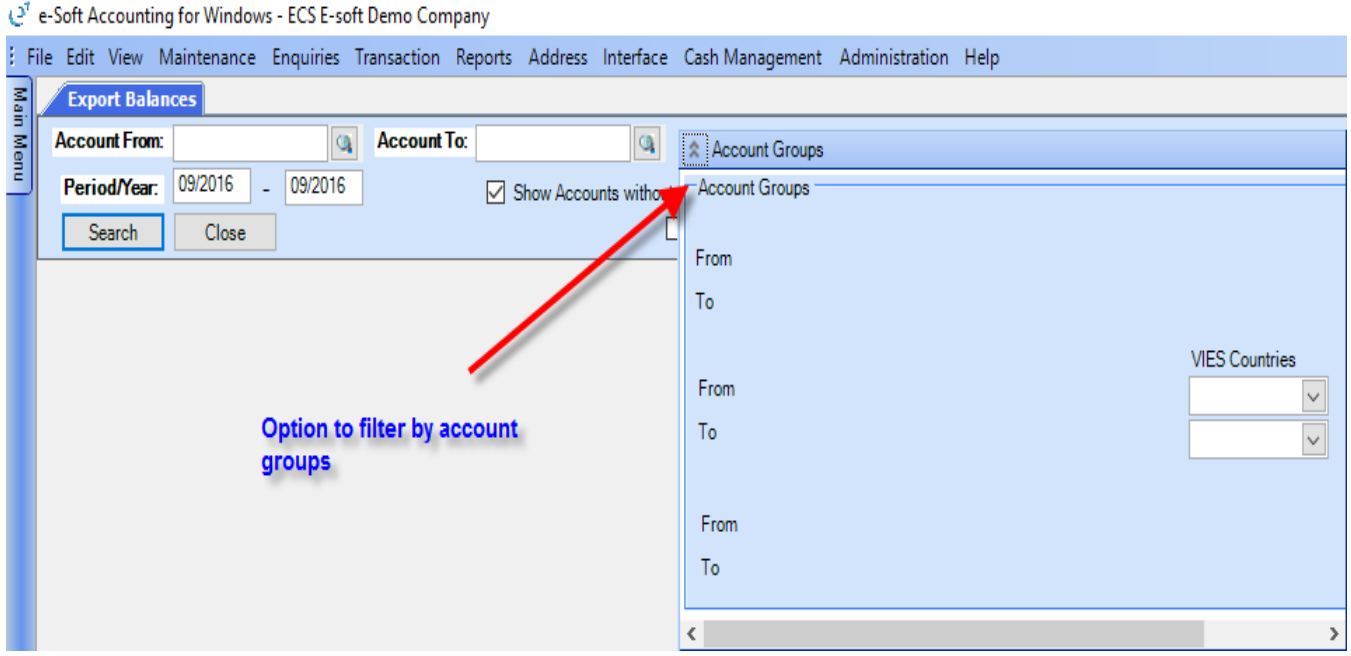

## **Transactions**

#### **Reconciliation**

 Statement Balance has changed to 2 fields, one for the Statement opening balance and one for the closing balance.

्<sup>न</sup> e-Soft Accounting for Windows - ECS E-soft Demo Company

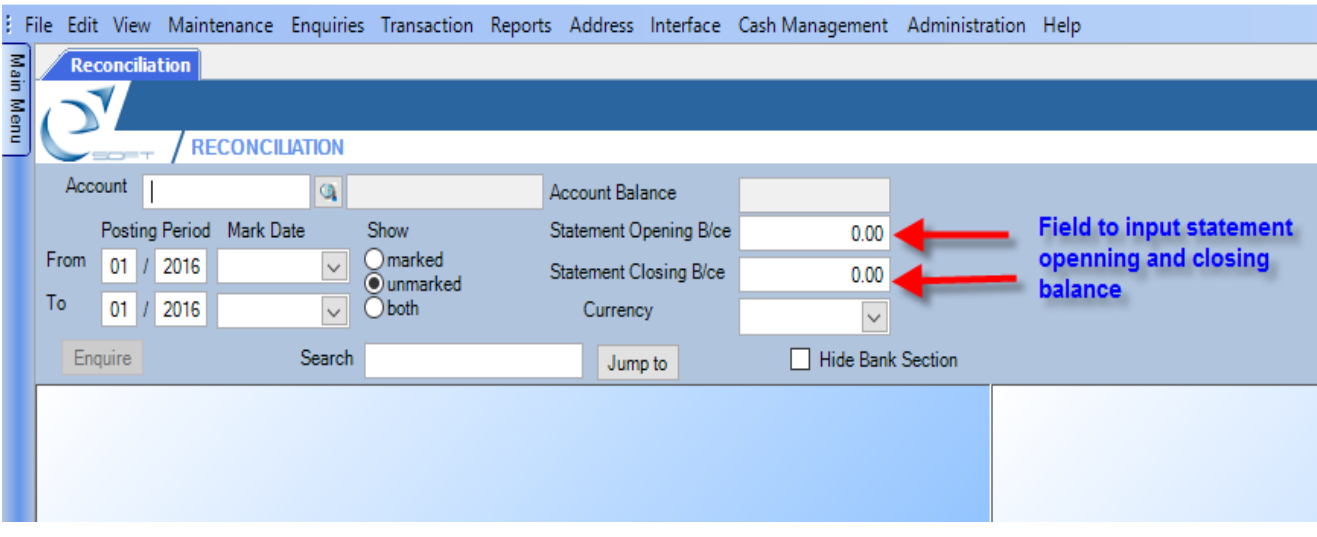

## **Reports**

# **Trial Balance Analysis**

New Option to hide the accounts that have zero movement.

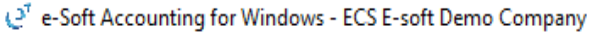

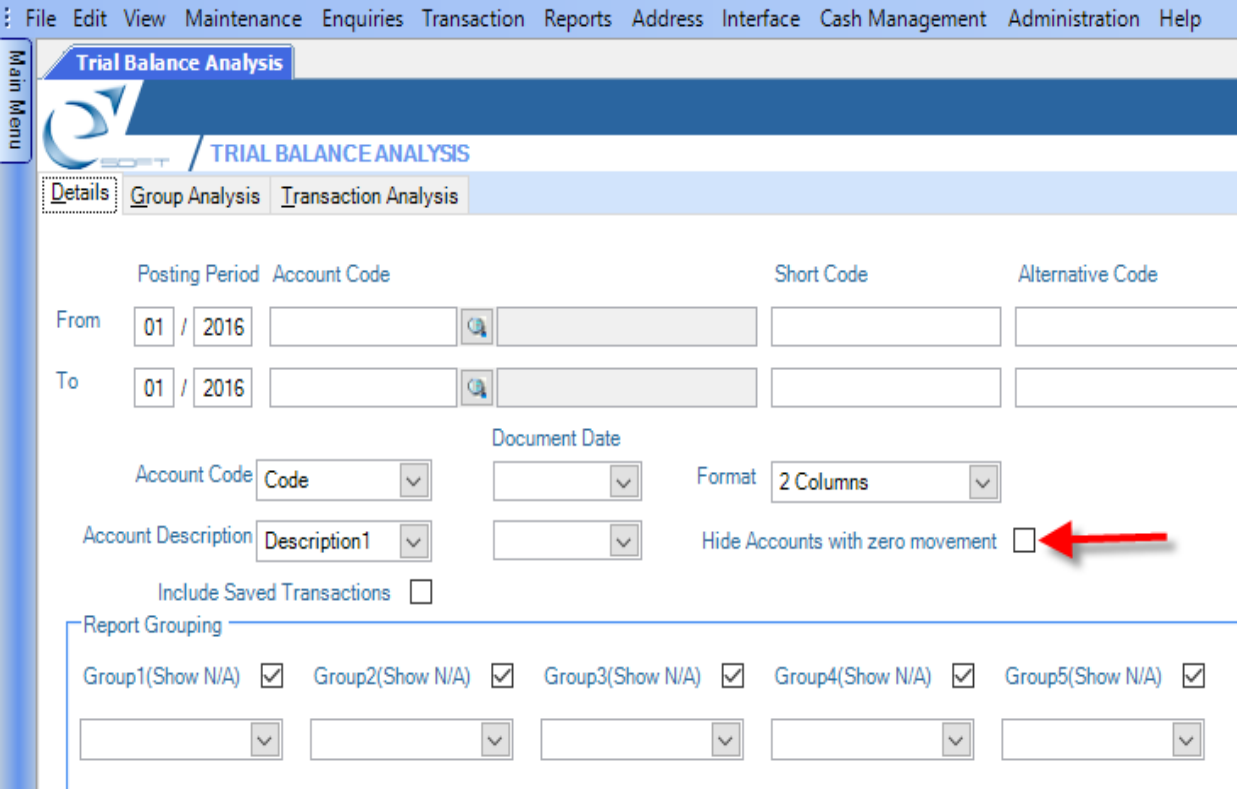

## **Detailed Ledger**

- Saved transactions are shown on the Multi detailed ledger with an asterisk.
- On closing balance per account, totals for Debit and Credit are shown.

sunting for Windows - ECS E-soft Demo Company

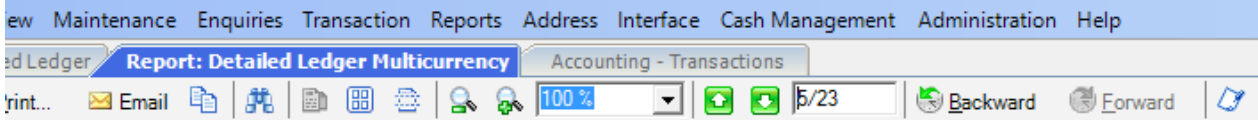

User: ADMIN

Periods: 01/2016 to 12/2016

## MULTI-DETAILED LEDGER REPOF

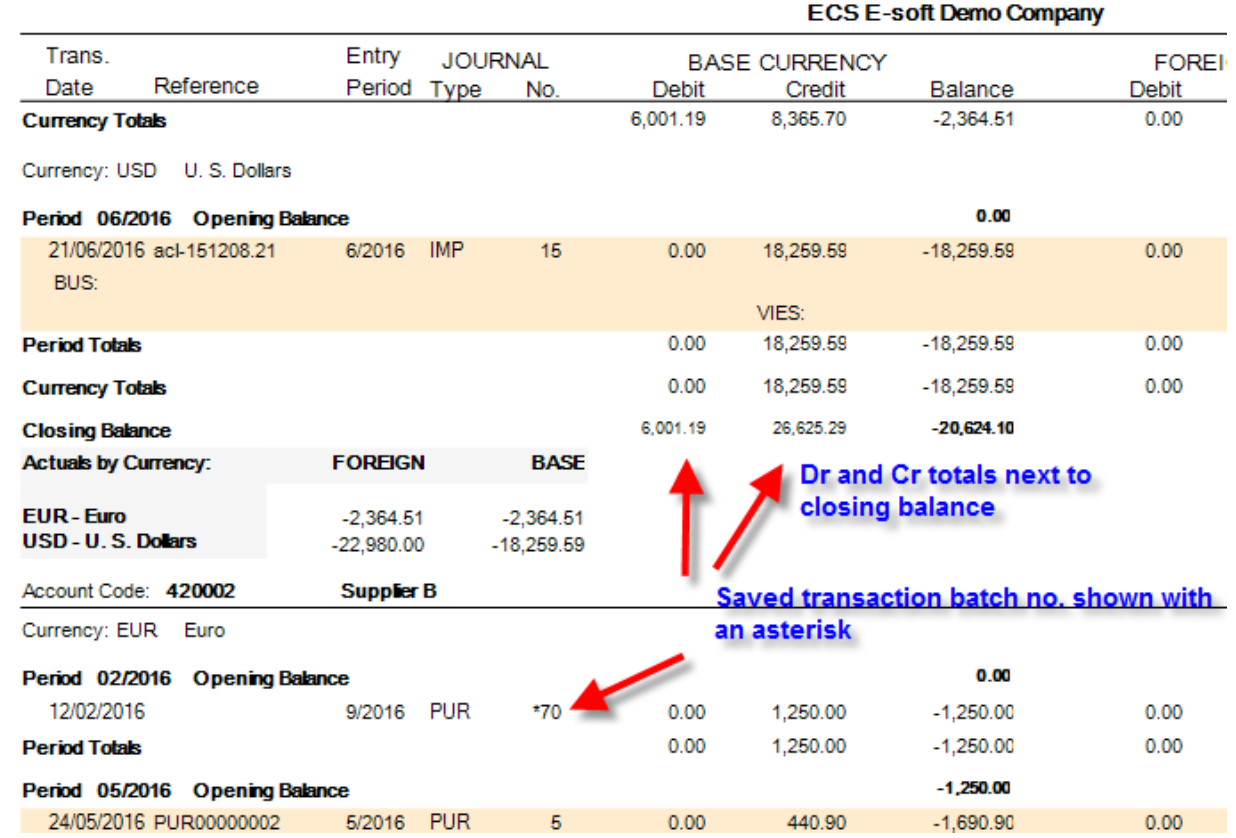

#### **Report Parameters**

ft Demo Company Transaction Reports Address Interface Cash Management Administration Help eport: Receipt RECCM001 **DBBBSQT00%**  $\boxed{\blacksquare} \boxtimes \boxtimes \overline{\blacksquare}$ **So Backward So Extract A** 图 图 **ECS E-soft Demo Company** E-mail: info@premiersoft.com.cy ΑΠΟΔΕΙΞΗ ΕΙΣΠΡΑΞΗΣ / RECEIPT T.I.C Reg. No. : V.AT Reg. No. : ΕΙΣΠΡΑΞΑΜΕ ΑΠΟ / RECEIVED FROM: ΑΡ. ΑΠΟΔΕΙΞΗΣ On receipts from cash **TESERA AGRES LTD** RECEIPT No. management report line1 RECCM001 parameter to show fax no. line2 limassol **HMEPOMHNIA** DATE<sup></sup> 4561 Phone: 25889663 Fax: 25889401 Mobile: 99458585 24/05/2016 ΑΡ. ΛΟΓΑΡΙΑΣΜΟΥ ACCOUNT No. 320004 ΠΟΣΟ **AMOUNT** 

100.00

**Cash Management Receipts.** Option to show fax no on receipt.

# **Cheques.** Option on Cheques9 to show all details.<br>  $e^{x}$  e-Soft Accounting for Windows - ECS E-soft Demo Company

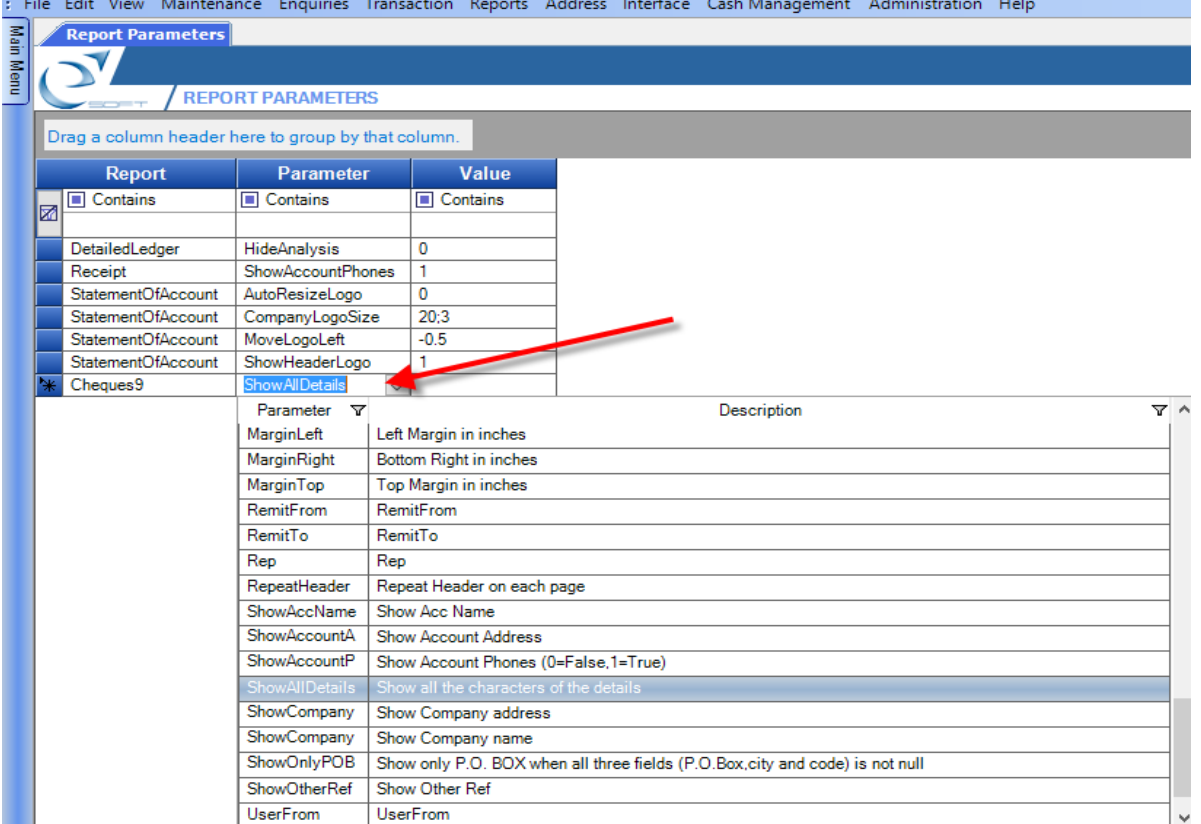

Company

|  |  | on Reports Address Interface Cash-Management Administration Help      |  |
|--|--|-----------------------------------------------------------------------|--|
|  |  | Is Transactions Cheques Print Cheques Report: Cheques Report: Cheques |  |
|  |  | ○ S & IOM ■ O D 1/1   ●Backward ● Eorward   O 囚 国 国                   |  |

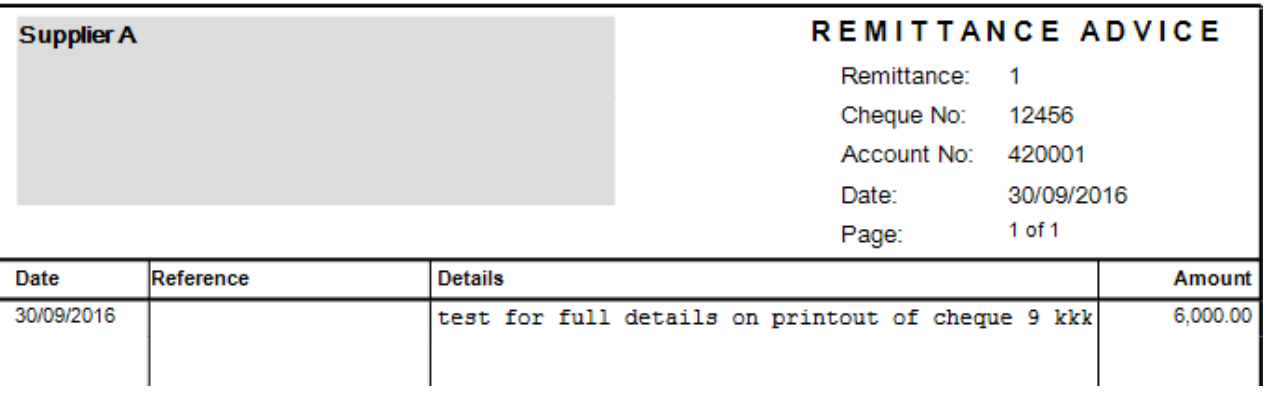

#### Company

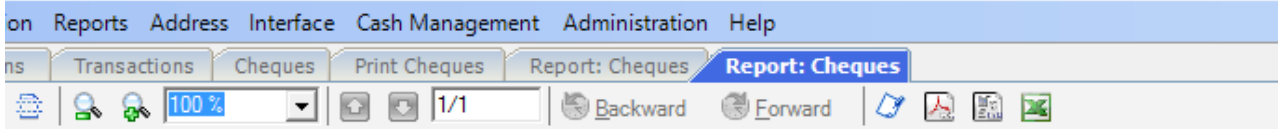

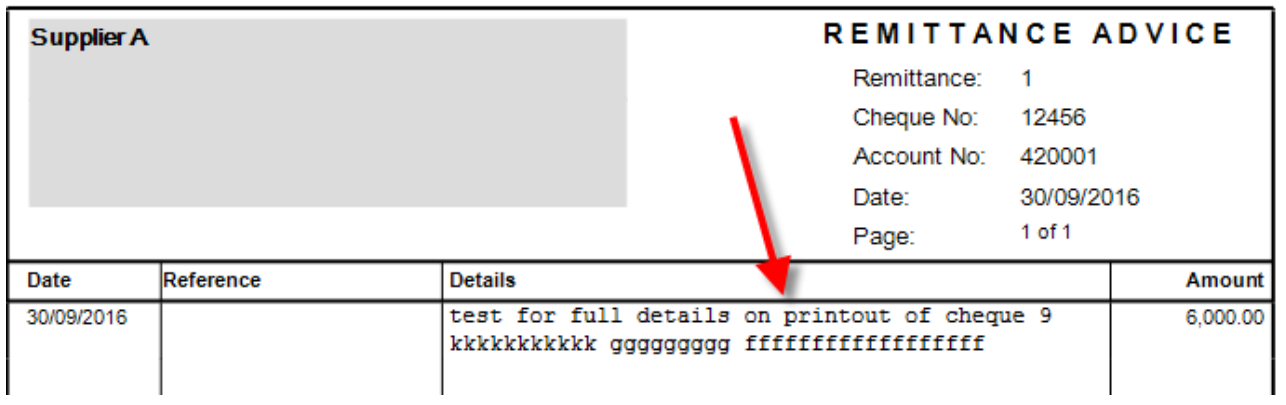

Option to **export to excel** the users and user groups grids.

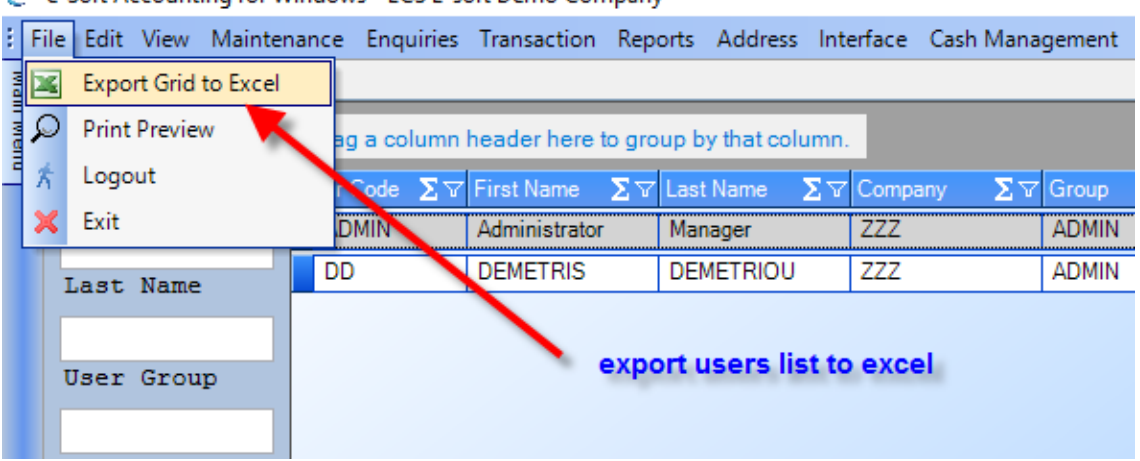

(27 e-Soft Accounting for Windows - ECS E-soft Demo Company

e-Soft Accounting for Windows - ECS E-soft Demo Company

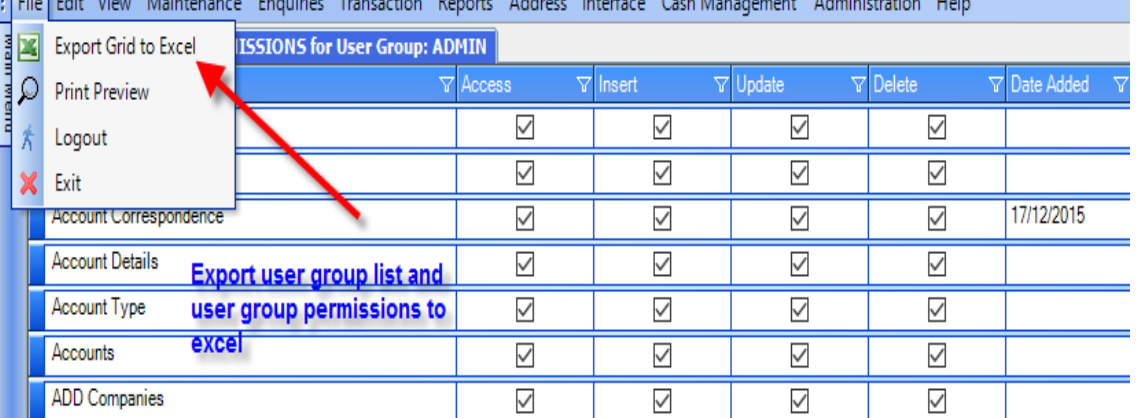

then can be activities for the Territor Bench Address before College and Address and Address the

# **User group permissions for new screens and reports.**<br> $Q^T$  e-Soft Accounting for Windows - ECS E-soft Demo Company

: File Edit View Maintenance Enquiries Transaction Reports Address Interface Cash-Management Administration Help

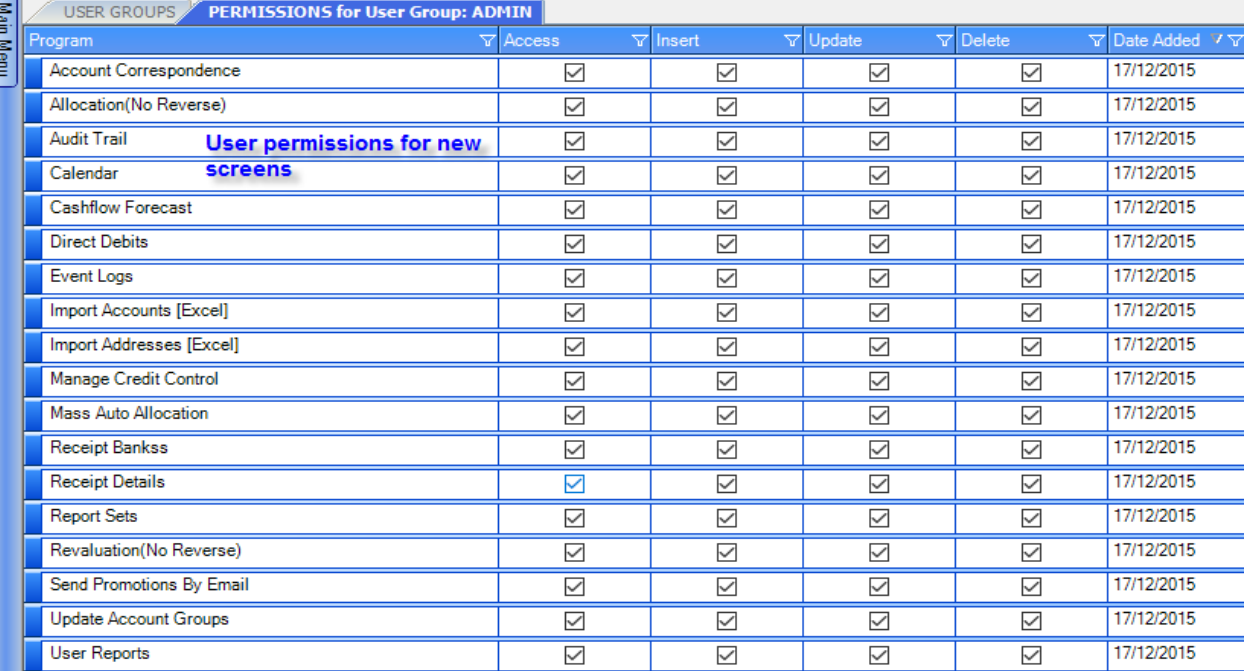